## [March-2021Braindump2go MS-101 Exam Dumps in VCE and PDF for Free[Q245-Q252

<u>March/2021 Latest Braindump2go MS-101 Exam Dumps with PDF and VCE Free Updated Today! Following are some new</u> <u>MS-101 Real Exam Questions!</u>QUESTION 245You have a Microsoft 365 E5 subscription that uses Azure Advanced Threat Protection (ATP).You need to create a detection exclusion in Azure ATP.Which tool should you use?A. the Security & Compliance admin centerB. Microsoft Defender Security CenterC. the Microsoft 365 admin centerD. the Azure Advanced Threat Protection portalE. the Cloud App Security portalAnswer: DExplanation:

https://docs.microsoft.com/en-us/defender-for-identity/what-is

https://docs.microsoft.com/en-us/defender-for-identity/excluding-entities-from-detectionsQUESTION 246Note: This question is part of a series of questions that present the same scenario. Each question in the series contains a unique solution that might meet the stated goals. Some question sets might have more than one correct solution, while others might not have a correct solution. After you answer a question in this section, you will NOT be able to return to it. As a result, these questions will not appear in the review screen. You have a Microsoft 365 subscription. You need to prevent users from accessing your Microsoft SharePoint Online sites unless the users are connected to your on-premises network. Solution: From the Endpoint Management admin center, you create a device configuration profile. Does this meet the goal? A. YesB. NoAnswer: BExplanation: You need to create a trusted location and a conditional access policy.QUESTION 247Note: This question is part of a series of questions that present the same scenario. Each question in the series contains a unique solution that might meet the stated goals. Some question sets might have more than one correct solution, while others might not have a correct solution. After you answer a question in this section, you will NOT be able to return to it. As a result, these questions will not appear in the review screen. You have a Microsoft 365 E5 subscription. You create an account for a new security administrator named SecAdmin1. You need to ensure that SecAdmin1 can manage Office 365 Advanced Threat Protection (ATP) settings and policies for Microsoft Teams, SharePoint, and OneDrive.Solution: From the Azure Active Directory admin center, you assign SecAdmin1 the Security administrator role. Does this meet the goal? A. YesB. NoAnswer: A Explanation:https://docs.microsoft.com/en-us/microsoft-365/security/office-365-security/office-365-atp?view=o365-worldwide QUESTION 248Note: This question is part of a series of questions that present the same scenario. Each question in the series contains a unique solution that might meet the stated goals. Some question sets might have more than one correct solution, while others might not have a correct solution. After you answer a question in this section, you will NOT be able to return to it. As a result, these questions will not appear in the review screen. You have a Microsoft 365 E5 subscription. You create an account for a new security administrator named SecAdmin1. You need to ensure that SecAdmin1 can manage Office 365 Advanced Threat Protection (ATP) settings and policies for Microsoft Teams, SharePoint, and OneDrive.Solution: From the Microsoft 365 admin center, you assign SecAdmin1 the SharePoint admin role. Does this meet the goal? A. YesB. NoAnswer: BExplanation: You need to assign the Security Administrator role.Reference:

https://docs.microsoft.com/en-us/microsoft-365/security/office-365-security/office-365-atp?view=o365-worldwideQUESTION 249 Note: This question is part of a series of questions that present the same scenario. Each question in the series contains a unique solution that might meet the stated goals. Some question sets might have more than one correct solution, while others might not have a correct solution.After you answer a question in this section, you will NOT be able to return to it. As a result, these questions will not appear in the review screen.You have a Microsoft 365 E5 subscription.You create an account for a new security administrator named SecAdmin1.You need to ensure that SecAdmin1 can manage Office 365 Advanced Threat Protection (ATP) settings and policies for Microsoft Teams, SharePoint, and OneDrive.Solution: From the Azure Active Directory admin center, you assign SecAdmin1 the Teams Service Administrator role.Does this meet the goal?A. YesB. NoAnswer: BExplanation:You need to assign the Security Administrator role.Reference:

https://docs.microsoft.com/en-us/microsoft-365/security/office-365-security/office-365-atp?view=o365-worldwideQUESTION 250 You have a Microsoft 365 F5 subscription.You plan to deploy 100 new Windows 10 devices.You need to order the appropriate version of Windows 10 for the new devices. The version must Meet the following requirements.- Be serviced for a minimum of 24 moths.- Support Microsoft Application Virtualization (App-V) Which version should you identify?A. Window 10 Pro, version 1000B. Window 10 Pro, version 2004C. Window 10 Pro, version 1000D. Window 10 Enterprise, version 2004Answer: DQUESTION 251Note: This question is part of a series of questions that present the same scenario. Each question in the series contains a unique solution that might meet the stated goals. Some question sets might have more than one correct solution, while others might not have a correct solution.After you answer a question in this section, you will NOT be able to return to it. As a result, these questions will not appear in the review screen.You have a Microsoft 365 subscription.You discover that some external users accessed center for a Microsoft SharePoint site. You modify the sharePoint sharing policy to prevent sharing, outside your organization. You need to be notified if the SharePoint sharing policy is modified in the future.Solution: From the Security \$ Compliance admin center you create a threat management policy.Does this meet the goal?A. YesB. NoAnswer: BQUESTION 252Drag and Drop QuestionYou have a Microsoft 365 E5 subscription.Several users have iOS devices.You plan to enroll the iOS devices in Microsoft Endpoint Manager.You need to ensure that you can create an iOS/iPadOS enrollment profile in Microsoft Endpoint Manager.Which three actions should you perform in sequence? To answer, move the appropriate actions from the list of actions to the answer area and arrange them in the correct order. Actions Answer Area

| Actions                                                                                                    | Answer Area         |
|----------------------------------------------------------------------------------------------------|---------------------|
| From the Microsoft Endpoint Manager admin center,<br>add a device enrollment manager.                                                                                                    |                     |
| From the Microsoft Endpoint Manager admin center,<br>download a certificate signing request.                                                                                                    |                     |
| Ut /a an /c /e i / p st i / at i / s at i / s at | ®mp2go.com⊘         |
| Create a certificate from the Apple Push Certificates<br>Portal.                                                                                                    | <ul><li>♥</li></ul> |
| From the Microsoft Endpoint Manager admin<br>center, configure device enrollment restrictions.                                                                                                    |                     |

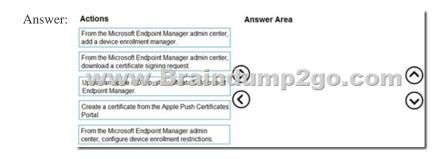

Explanation:<u>https://docs.microsoft.com/en-us/mem/intune/enrollment/apple-mdm-push-certificate-getResources From:</u>1.2021 Latest Braindump2go MS-101 Exam Dumps (PDF & VCE) Free Share:https://www.braindump2go.com/ms-101.html2.2021 Latest Braindump2go MS-101 PDF and MS-101 VCE Dumps Free Share:

https://drive.google.com/drive/folders/1KVZ6uvgke0CyiKN6s3PCc3F5LsZZYt7A?usp=sharing3.2021 Free Braindump2go MS-101 Exam Questions Download:https://www.braindump2go.com/free-online-pdf/MS-101-PDF-Dumps(245-252).pdfFree Resources from Braindump2go,We Devoted to Helping You 100% Pass All Exams!